# **ScriptPro**

# **Passenger Name List**

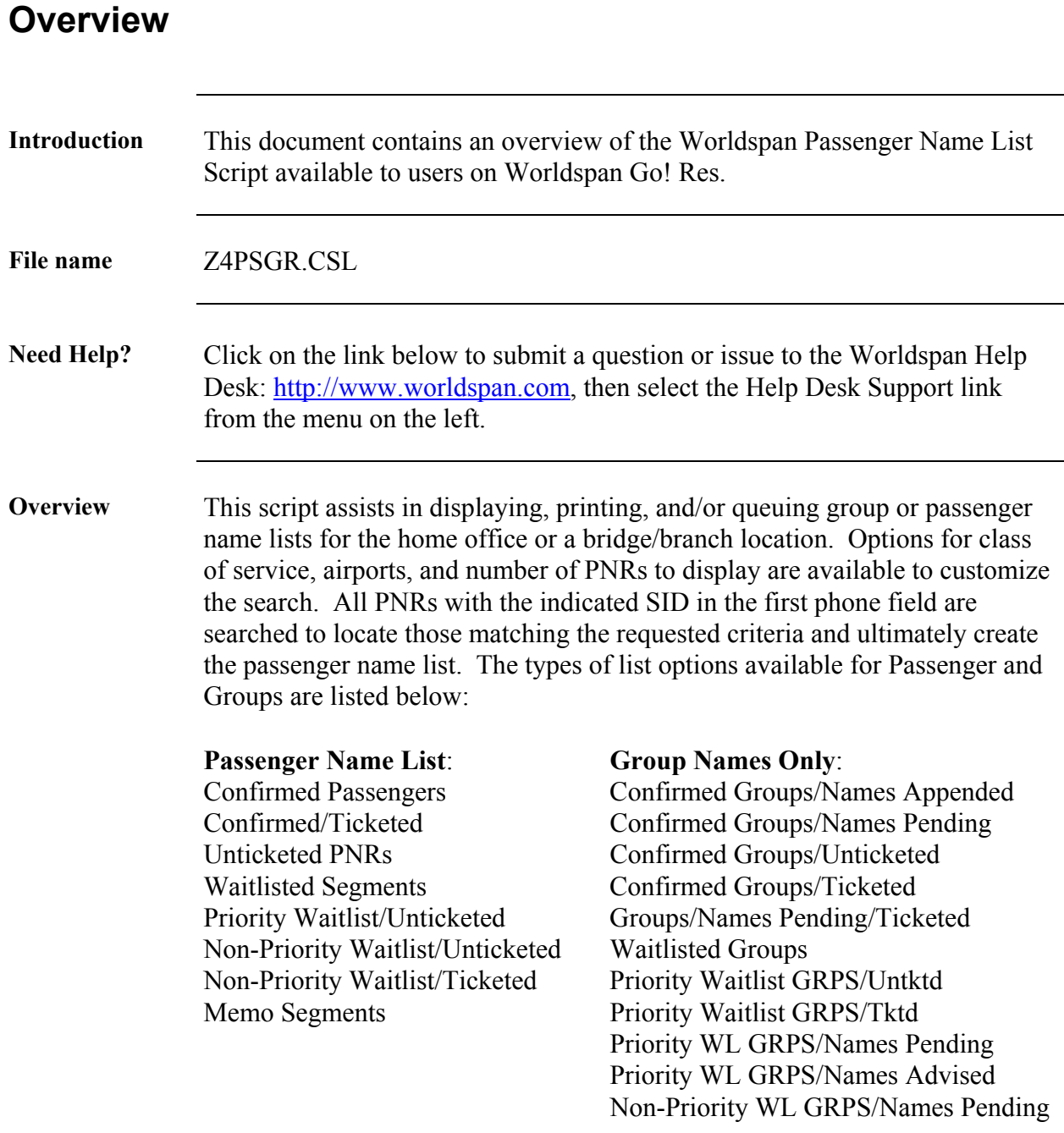

# **Operating Instructions**

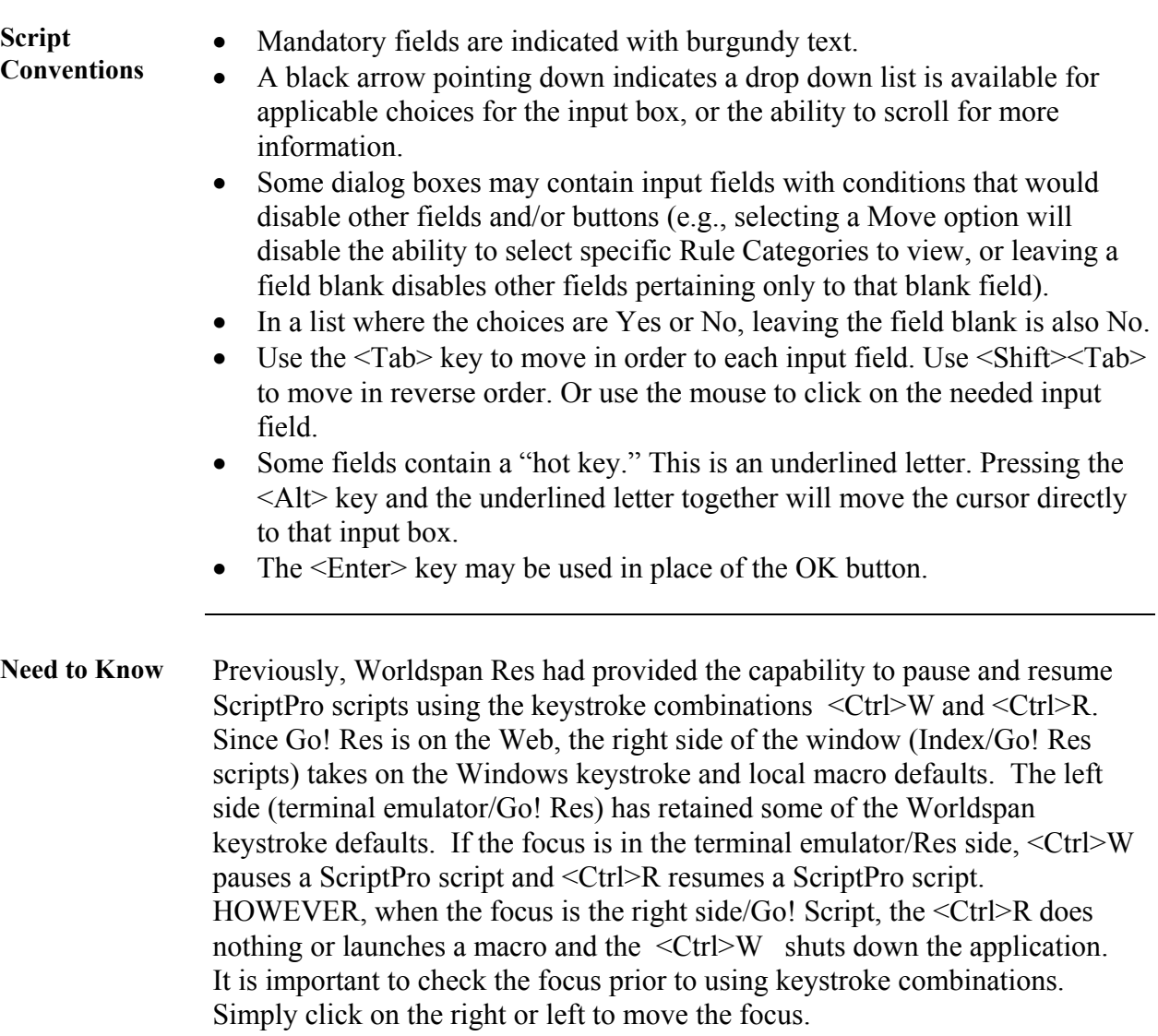

#### **Operating Instructions, Continued**

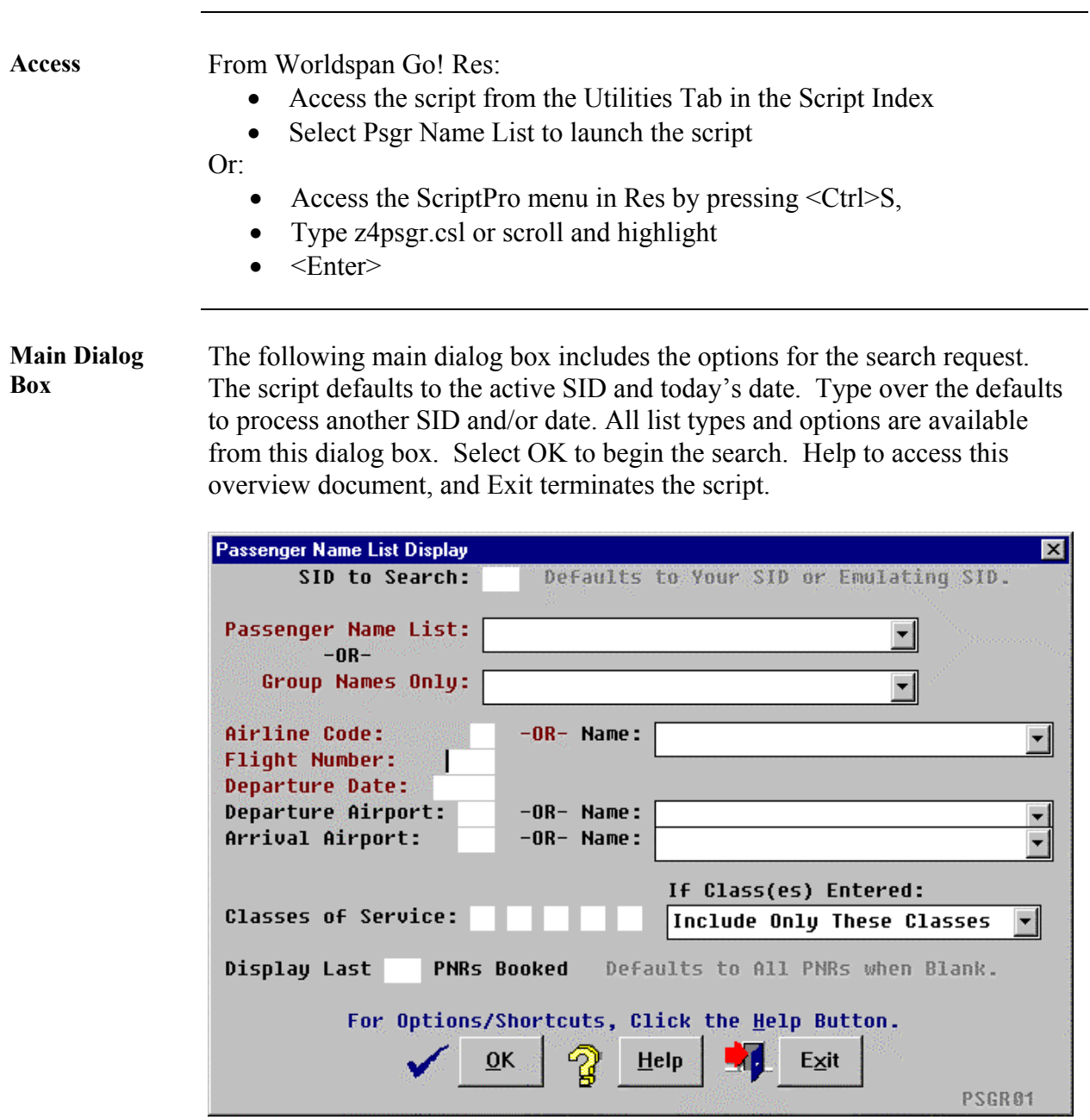

List Options The following navigation dialog box enables the user to indicate what they want the script to do with the displayed list. The user may select to print the passenger name list to the hard copy printer, send the list to a queue, display a PNR from the list, return to the main dialog to modify or request a new list, or move Up and Down in the displayed list. Exit terminates the script.

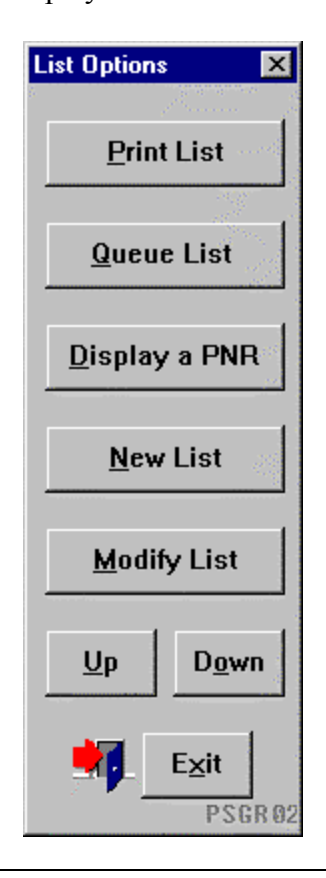

**View a PNR** When Display a PNR is selected, the following dialog requests the name item number from the list. Selecting Cancel returns to the List Options dialog box. Exit terminates the script.

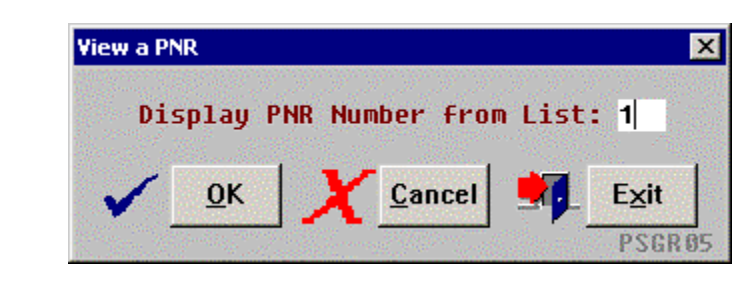

**PNR Display** The following dialog box enables navigation once a PNR has been displayed from a list. The user may display PNRs within the list, redisplay the PNR and list, or move Up and Down within the PNR. Exit terminates the script.

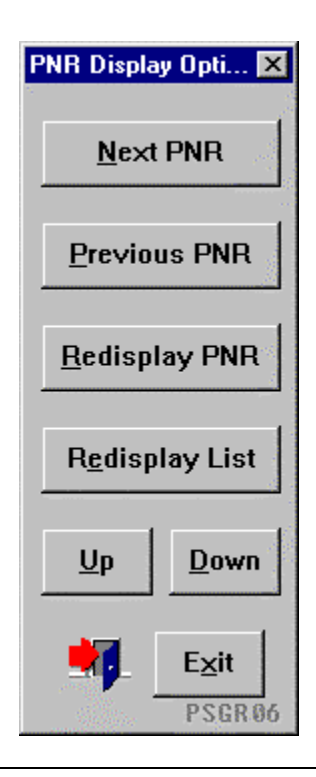

**Queue List** When Queue List is selected from the List Options dialog box, the following dialog enables the user to indicate the queue category and header. Selecting Cancel returns to the List Options dialog box. Exit terminates the script.

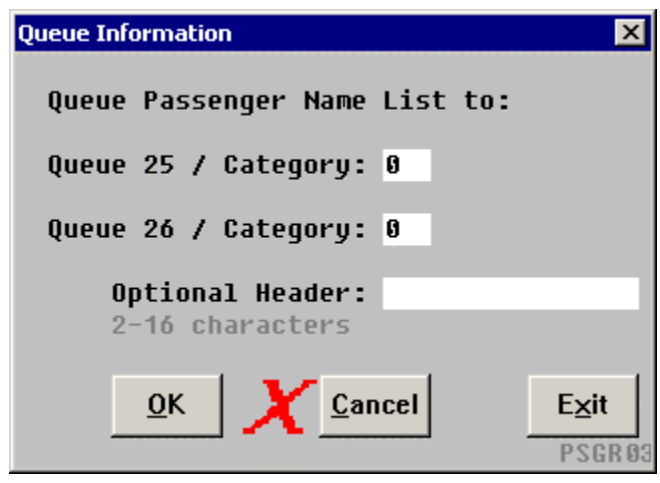

*Continued on next page* 

#### **Operating Instructions, Continued**

**Activate Specified Queue** 

If the queue selected in the previous box has not been activated, the following dialog box displays. The selected queue number is shown in red on the first line. When activating a queue, up to 165 categories can be opened when activating a queue. Select OK to activate the queue and continue to send the list. Select Cancel to return to the previous dialog box. Exit terminates the script.

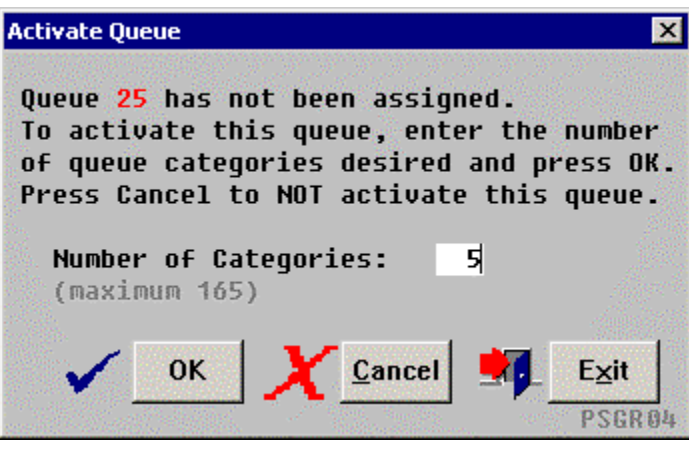

**Shortcuts** To display a Passenger List for:

- A current date for all Classes of Service leave the Departure Date and the Classes of Service fields blank.
- All board points preceding a specific off point leave the Departure Airport and Airport Name fields blank.
- A specific board point and all down line off points leave the arrival Airport and Airport Name fields blank.
- The last PNRs booked enter the number of PNRs desired in the Display Last PNRs Booked field and leave the Classes of Service field blank.

#### **Operating Instructions, Continued**

**Errors** The following Error message is an example when mandatory or necessary information has not been provided:

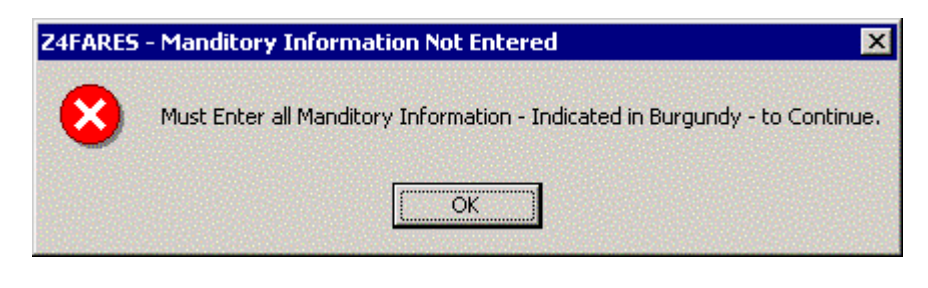

**Quit** To quit or stop the script, click on the Exit Button.

**Revisions** 1/05 – Removed reference to WfW.